# **Virtualisierung Linux-Kurs der Unix-AG**

Andreas Teuchert

9. Februar 2015

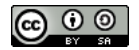

<span id="page-0-0"></span>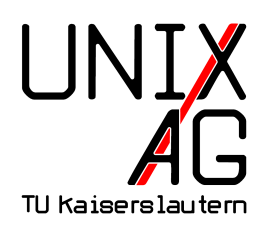

# **RH** Regionales Rechenzentrum RK

# **Einführung**

- ▶ Virtualisierung: Aufteilung physikalischer Ressourcen in mehrere virtuelle
- ▶ Beispiel: CPUs, Festplatten, RAM, Netzwerkkarten
- $\triangleright$  effizientere Nutzung von Hardware
- **höhere Verfügbarkeit durch einfachere Migration**
- $\blacktriangleright$  Host: physikalischer Rechner
- $\triangleright$  Gast: virtueller Rechner auf einem Host
- **I** Hypervisor verwaltet die Hardware

# **Container**

- $\blacktriangleright$  Hardware wird nicht emuliert
- $\blacktriangleright$  Host-Kernel wird mitverwendet
- auch ohne spezielle Hardwareunterstützung sehr effizient
- $\blacktriangleright$  weniger Isolation
- ► auch bekannt als Jails oder Zones
- ▶ Beispiele: OpenVZ, LXC

### **Paravirtualisierung**

- $\blacktriangleright$  . Pseudo-Hardware" wird emuliert
- **•** angepasstes Gast-Betriebssystem benötigt
- **auch ohne spezielle Hardwareunterstützung sehr effizient**
- $\blacktriangleright$  mehr Isolation als bei Containern
- <sup>I</sup> echte Hardware kann für den Gast verfügbar gemacht werden, dann aber nur exklusiv von diesem Gast nutzbar
- ▶ Beispiel: Xen (PV-Modus)

# **Vollvirtualisierung**

- vollständig emulierte Hardware
- ► jeder Gast ist ein vollständiger virtueller Rechner
- ► führt vollständiges Betriebssystem aus
- ▶ auch unmodifizierte Gast-Betriebssysteme unterstützt
- $\triangleright$  ohne Hardwareunterstützung sehr ineffizient
- $\blacktriangleright$  Hardwareunterstützung seit einigen Jahren in allen x86-CPUs vorhanden
- echte Hardware kann für den Gast verfügbar gemacht werden, dann aber nur exklusiv von diesem Gast nutzbar
- ▶ Beispiele: VirtualBox, QEMU, KVM, Xen (HVM-Modus)

#### **KVM**

- $\blacktriangleright$  Kernel-based Virtual Machine
- $\triangleright$  seit 2007 Teil des Linux-Kernels
- **normaler Linux-Kernel kann als Hypervisor verwendet** werden
- $\triangleright$  virtuelle Maschinen laufen als Prozesse
- ► können mit dem Programm kvm gestartet werden
- ► Eigenschaften der VMs werden über Kommandozeilen-Argumente festgelegt
- $\triangleright$  Vollvirtualisierung, mit Paravirtualiserungs-Einflüssen über VirtIO
- $\triangleright$  benötigt CPU mit Hardware-Virtualisierung

#### **KVM – Beispiel**

I

kvm -hda test.img -cdrom install.iso -boot d -m 2048

- $\triangleright$  startet eine VM mit test.img als Festplatte, install.iso als CDROM-Laufwerk, Boot von CDROM und 2048 MB RAM
- $\triangleright$  viele weitere Optionen möglich (siehe Manpage)
- ► Nachteil: VM läuft im Vordergrund, unpraktisch bei der Verwaltung mehrerer VMs

### **libvirt**

- ▶ API und Werkzeuge zur Verwaltung vieler verschiedener Virtualisierungslösungen
- ► u.a. KVM, Xen, OpenVZ, VMware, Hyper-V
- $\triangleright$  API-Bibliotheken für viele verschiedene Programmiersprachen
- ► Kommandozeilen-Werkzeug virsh
- **P** grafisches Frontend virt-manager
- $\triangleright$  intern von OpenStack und RedHat Enterprise Virtualisation bzw. oVirt verwendet
- $\triangleright$  unter Debian/Ubuntu im Paket libvirt-bin

## **libvirt – Komponenten**

- ▶ libvirtd: Hintergrunddienst; verwaltet VMs, virtuelle Netzwerke und Storage, läuft auf jedem Host
- $\triangleright$  virsh: Kommandozeilentool zur Kommunikation mit libvirtd
- $\blacktriangleright$  virtuelle Maschinen
- $\triangleright$  virtuelle Netzwerke
- $\blacktriangleright$  Storage

#### **Virtuelle Maschinen**

- $\triangleright$  Konfiguration liegt als XML-Dateien unter /etc/libvirt/qemu/
- ▶ kann mit virsh edit <VM-Name> editiert werden
- $\triangleright$  oder einfacher über virt-manager (vgl. Kurse zu Storage und Netzwerk)
- $\blacktriangleright$  Anlegen am einfachsten über virt-manager
- oder bei vorhandener XML-Beschreibung mit virsh define <Datei>

#### **Virtuelle Netzwerke**

- ▶ Konfiguration unter/etc/libvirt/gemu/networks/
- ► kann mit virsh net-edit <Net-Name> editiert werden
- ▶ oder über virt-manager: Rechtsklick auf den Host, Details und dann im Reiter Virtual Networks
- ► können entweder isoliert oder mit Verbindung zur Außenwelt konfiguriert werden
- ► zur Verbindung NAT oder echte geroutete Adressen möglich
- $\blacktriangleright$  alternativ: auf dem Host mit br $ctl$  eine Bridge einrichten und diese außerhalb von libvirt konfigurieren
- <sup>I</sup> Standard-Netz default ermöglicht Netzwerk-Zugriff über NAT

# **Storage**

- ▶ Konfiguration unter /etc/libvirt/storage/
- ► kann mit virsh pool-edit <Pool-Name> editiert werden
- ▶ oder über virt-manager (wie Netzwerke, aber Reiter Virtual Storage)
- $\triangleright$  unterstützt u.a. Image-Dateien in Verzeichnissen und LVM
- ▶ Standard-Storage default unter /var/lib/libvirt/images/

#### **Neue VM anlegen**

- $\triangleright$  in virt-manager auf New klicken
- Name eingeben und Installations-Modus wählen
- $\triangleright$  Betriebssystems-Typ auswählen
- $\blacktriangleright$  RAM festlegen
- **> Storage auswählen (entweder Image im Standard-Storage** oder anderen Speicherort auswählen)
- ► vor der Installation können noch Parameter angepasst werden

# **Lab 10.1: libvirt installieren**

- $\blacktriangleright$  libvirt installieren
- **Storage über NFS einbinden**
- $\blacktriangleright$  VM anlegen

#### **Nützliche virsh-Befehle**

- $\triangleright$  virsh list: Laufende VMs anzeigen
- ▶ virsh shutdown <VM-Name>: VM herunterfahren
- ▶ virsh destroy <VM-Name>: VM sofort abschalten
- ▶ virsh start <VM-Name>: VM starten
- ▶ virsh dumpxml <VM-Name>: VM-Konfiguration als XML exportieren
- ▶ virsh define <XML-Datei>: VM-Konfiguration importieren

#### **Lab 10.2: virsh**

- $\blacktriangleright$  VM mit virsh exportieren
- ▶ VM auf anderem Rechner importieren und starten